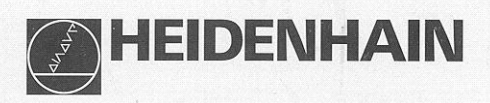

# **ND 530** Arbeiten mit der Positionsanzeige

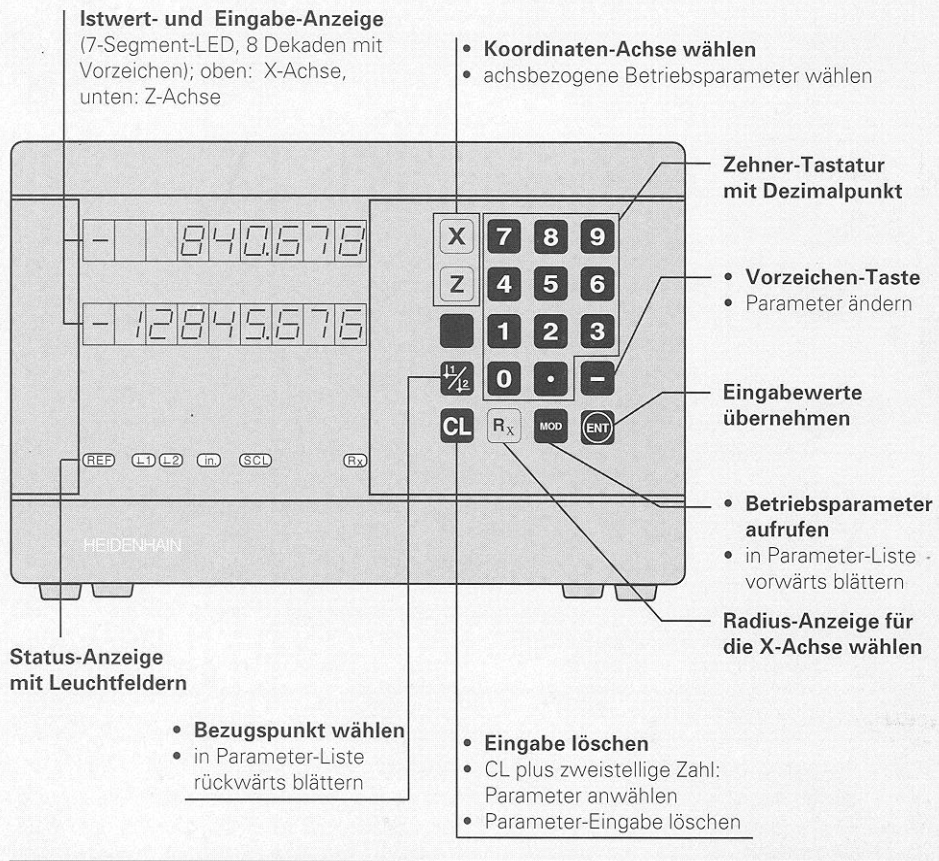

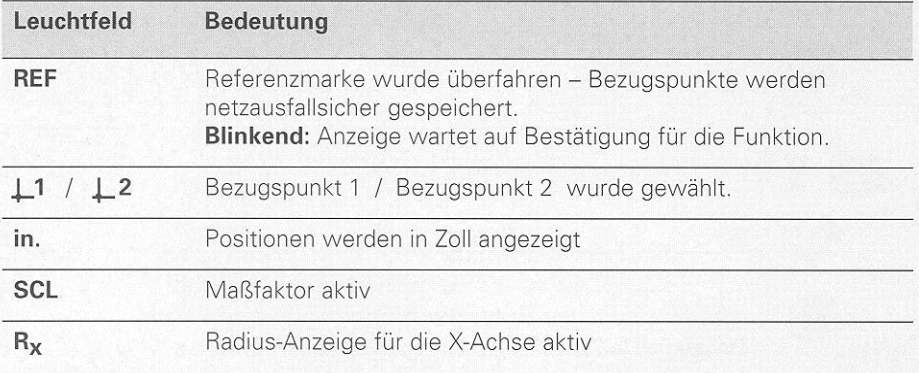

An die Positionsanzeige für Drehmaschinen ND 530 lassen sich zwei HEIDENHAIN Längenmeßsysteme mit sinusförmigen Ausgangssignalen anschließen.

Die Längenmeßsysteme haben eine oder mehrere - insbesondere auch "abstandscodierte" - Referenzmarken. Beim Überfahren der Referenzmarke wird ein Signal erzeugt, das diese Position als Referenzpunkt kennzeichnet.

Nach dem Wiedereinschalten wird durch das Überfahren des Referenzpunkts die durch das Bezugspunkt-Setzen festgelegte Zuordnung zwischen Positionen und Anzeigewerten wieder hergestellt.

Bei abstandscodierten Referenzmarken genügt dazu ein Verfahrweg von maximal 20 mm.

# Einschalten

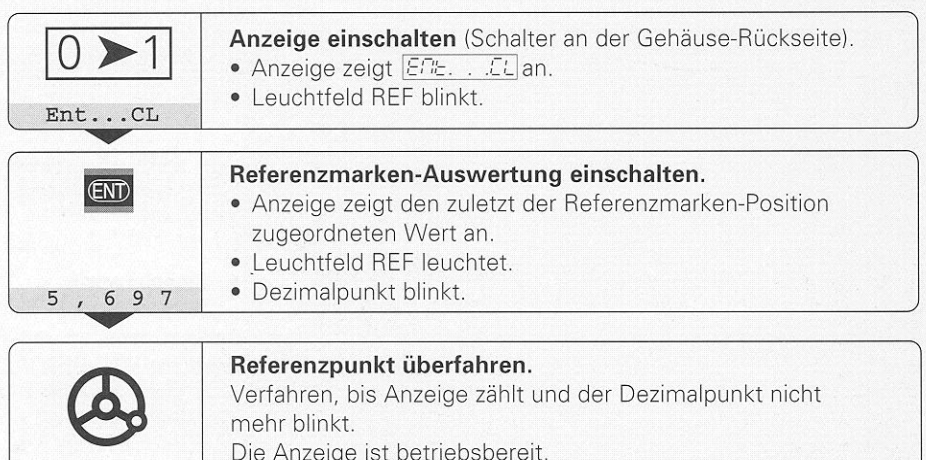

Wenn Sie die Referenzmarken-Auswertung nicht wünschen, drücken Sie die Taste CL anstelle der Taste ENT.

# Bezugspunkt-Setzen

Beim Bezugspunkt-Setzen ordnen Sie einer bestimmten Position den zugehörigen Anzeigewert zu. Zum Beispiel setzen Sie die Werkstück-Stirnfläche auf Z = 0 mm und einen Absatz am Werkstück auf die zugehörige X-Koordinate. Bam ND 530 können Sie zwei voneinander unabhängige Bezugspunkte festlegen.

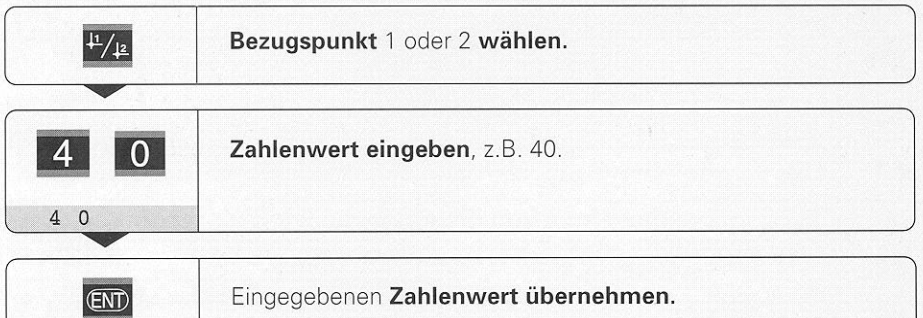

Zwischen den beiden Bezugspunkten kann beliebig umgeschaltet werden. Verwenden Sie den Bezugspunkt 2, wenn Sie Kettenmaße anzeigen wollen!

# Radius-Anzeige für die X-Achse wählen

Sie haben zwei Möglichkeiten, die X-Achse auf Durchmesser- oder Radius-Anzeige umzuschalten:

- Betriebsparameter : POB : oder
- $\bullet$  Taste  $R_{\rm X}$ .

Wenn Sie die Anzeige mit der Taste ändern, ändert der ND automatisch die Einstellung des Betriebsparameters.

### Radius-Anzeige wählen/abwählen

 $\blacktriangleright$  Drücken Sie die Taste R<sub>y</sub>. Wenn das Leuchtfeld R<sub>x</sub> leuchtet, ist die Radius-Anzeige aktiviert.

### Arbeiten mit Maßfaktoren

Die Positionsanzeigen können den Verfahrweg um einen Maßfaktor verlängert oder verkürzt anzeigen. Dafür geben Sie den Maßfaktor für jede Achse separat ein und aktivieren die Funktion "Maßfaktor".

#### Maßfaktoren eingeben

- $\triangleright$  Wählen Sie den Betriebsparameter P12.
- **> Wählen Sie die Koordinaten-Achse**, auf die Sie den Maßfaktor anwenden wollen.

Maßfaktor für die X-Achse: P12.1

Maßfaktor für die Z-Achse: P12.2

- Geben Sie den Maßfaktor ein. Eingabebereich: 0,1 bis 9,999 999
- $\triangleright$  Wählen Sie die nächste Koordinaten-Achse, um für diese ebenfalls einen Maßfaktor einzugeben und geben Sie den nächsten Maßfaktor ein.
- ▶ Wenn Sie die Maßfaktoren eingegeben haben: Drücken Sie die Taste ENT. Die Positionsanzeige speichert die Werte und ist wieder im Anzeigebetrieb. Das Leuchtfeld **SCL** leuchtet.

#### Wirkung eines Maßfaktors

Wenn Sie einen Maßfaktor größer als 1 eingeben, wird das Werkstück größer.

### Maßfaktoren aktivieren

- $\triangleright$  Wählen Sie den Betriebsparameter P11.
- Figure Sie den Betriebsparameter P11 auf ON.

#### Maßfaktoren deaktivieren

- $\triangleright$  Wählen Sie den Betriebsparameter P11.
- Setzen Sie den Betriebsparameter P11 auf OFF. Die in P12 gespeicherten Maßfaktoren haben auf die Anzeige keinen Einfluß mehr.

# Fehlermeldungen

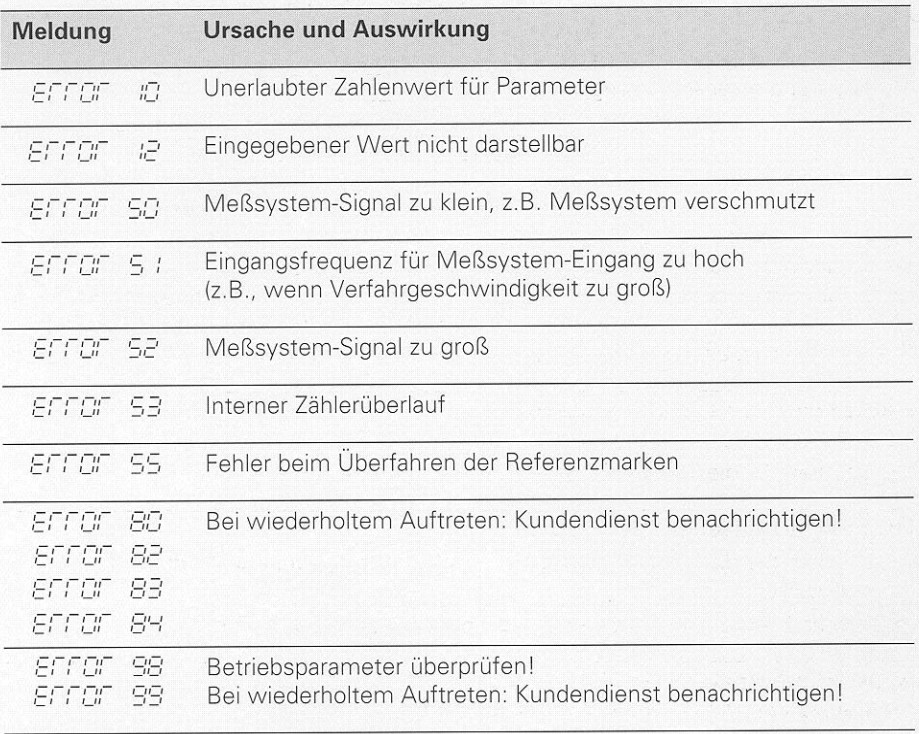

Wenn alle Dezimalpunkte leuchten, ist der Meßwert zu groß oder zu klein: k Setzen Sie einen neuen Bezugspunkt.

### Fehlermeldung  $\boxed{\text{Error}}$  löschen

Wenn Sie die Fehlerursache behoben haben, können Sie die Fehlermeldung wieder löschen: Drücken Sie die Taste CL.

### **Betriebsparameter**

Mit Betriebsparametern legen Sie fest, wie die Anzeige sich verhält und wie die Meßsystem-Signale ausgewertet werden.

Betriebsparameter sind mit dem Buchstaben P, einer zweistelligen Parameter-Nummer und einer Abkürzung bezeichnet, z.B. | P :: SEL | .

Die Positionsanzeige zeigt unter dem Betriebsparameter die aktuelle Einstellung an.

#### Achszuordnung

Parameter, die für jede Achse separat eingegeben werden, haben Kennziffern: "1' für die X-Achse und '2" für die Z-Achse

Die Kennziffer ist durch einen Punkt von der Parameter-Nummer getrennt. In der Betriebsparameter-Liste sind diese Parameter mit einem hochgestellten "A" gekennzeichnet, der Parameter für die X-Achse (z.B.  $P \nL : SLL$ ) steht in der Liste. Sie wählen achsbezogene Betriebsparameter mit den orangefarbenen Achswahltasten.

#### Betriebsparameter-Liste aufrufen

Betriebsparameter-LIste aufrufen:

**>** Drücken Sie die Taste MOD.

#### Betriebsparameter direkt wählen:

- > Drücken Sie die Taste CL und gleichzeitig die erste Ziffer der Parameter-Nummer.
- **E** Lassen Sie die beiden Tasten los und geben Sie die zweite Ziffer ein.

#### In der Betriebsparameter-Liste blättern

- F Vorwärts blättern: Drücken Sie die Taste MOD.
- **Fückwärts** blättern: Drücken Sie die  $\downarrow$ 1 /  $\downarrow$ 2 -Taste. Mit dem Welterblättern wird eine Änderung automatisch übernommen.

#### Betriebsparameter ändern

- Betriebsparameter mit der "Minus"-Taste umschalten, oder
- > Zahlenwert für Betriebsparameter eingeben, z.B. für P12.

#### Eingaben korrigieren

**>** Drücken Sie die Taste CL.

### Betriebsparameter verlassen

**>** Drücken Sie die Taste ENT. Die Anzeige übernimmt alle geänderten Einstellungen.

### Betriebsparameter-Liste

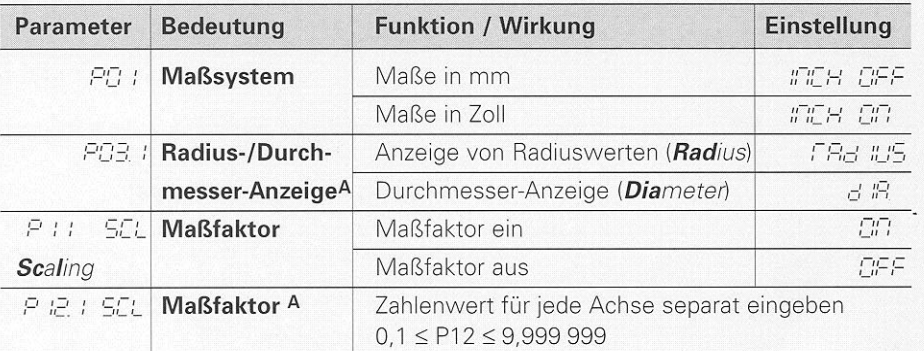

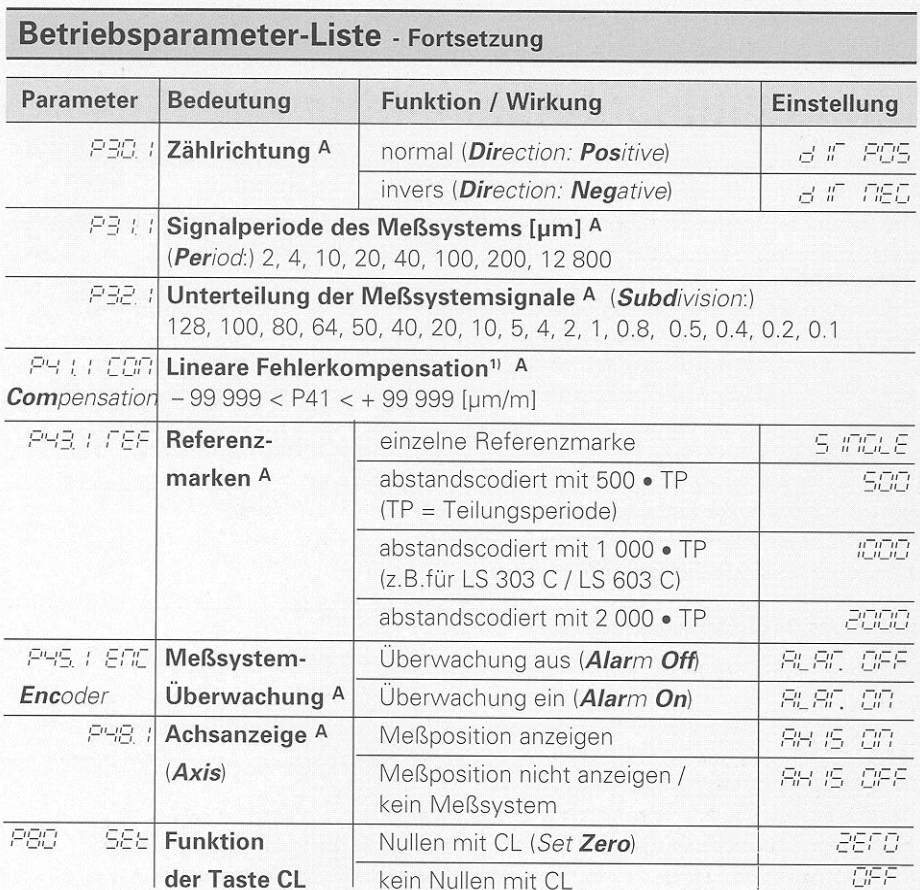

 $\mathsf A$ Diese Betriebsparameter sind für jede Achse separat einzugeben.

## 1) Eingabewert für P41 ermitteln

**Beispiel:** Angezeigte Meßlänge  $L_a = 620,000$  mm Tatsächliche Länge (ermittelt z.B. mit dem Vergleichsmeßsystem VM 101 von HEIDENHAIN)  $L_f = 619,876$  mm Längendifferenz  $\Delta L = L_t - L_a = -124 \mu m$ Korrekturfaktor k: k =  $\Delta L / L_0 = -124 \mu m / 0.62 m = -200 [\mu m/m]$ 

### Anzeigeschritt, Signalperiode und Unterteilung für Längenmeßsysteme

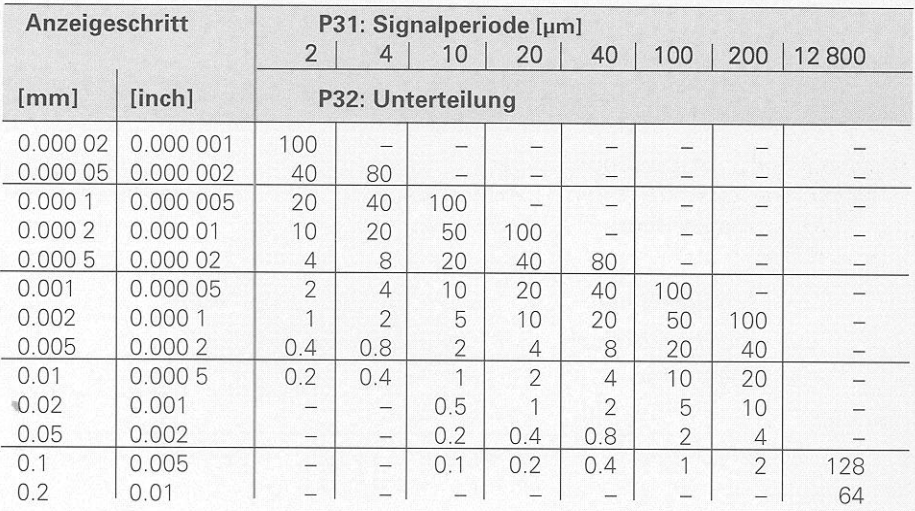

# Parameter-Einstellungen für HEIDENHAIN Längenmeßsysteme

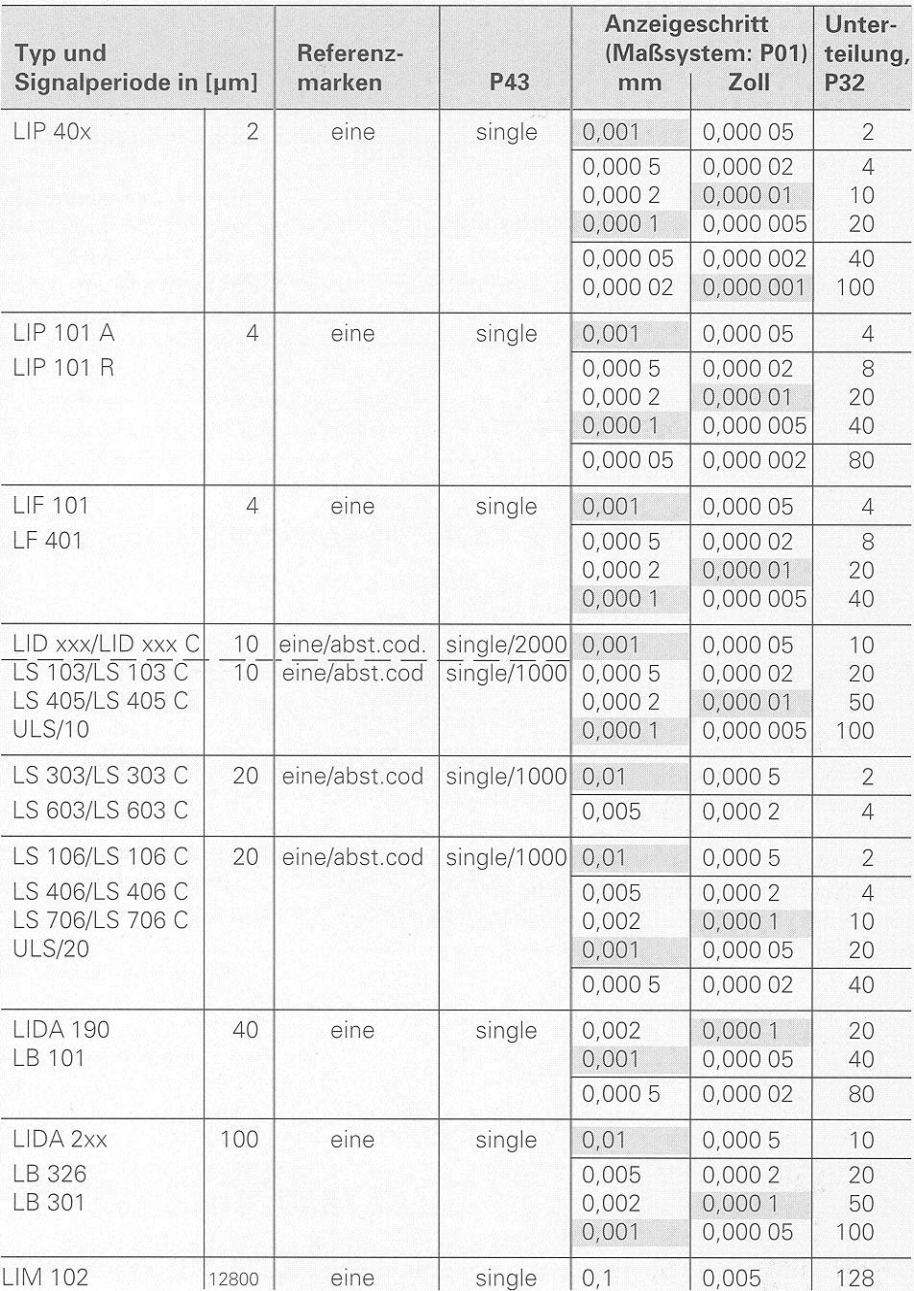

#### Beispiel: Längenmeßsystem z.B. mit Signalperiode s = 20 µm Gewünschter Anzeigeschritt z.B. a = 0,005 mm Unterteilung P32 =  $0,001 \cdot s / a = 4$

#### Längenmessung über Spindel und Drehgeber

Wenn Sie Längen über Spindel und Drehgeber ermitteln, berechnen Sie die Signalperiode s wie folgt:

Spindelsteigung [mm] • 1000 Signalperiode s =  $[µm]$ Strichzahl

# **Rückansicht**

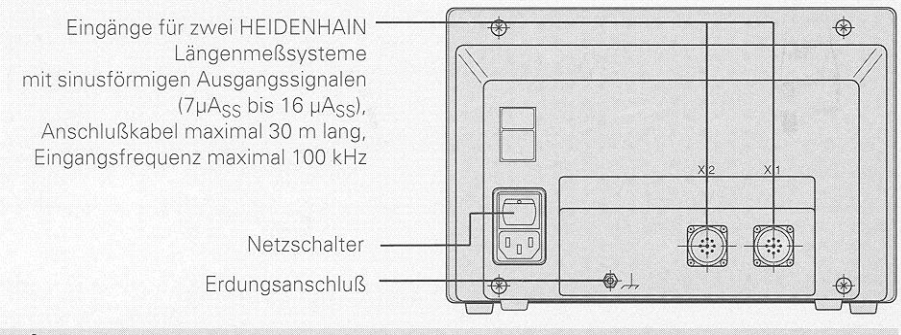

Die Schnittstellen X1 und X2 erfüllen die "Sichere Trennung vom Netz" nach VDE 0160, 5.88.

# **Aufstellen und Befestigen**

Sie können die Anzeige mit M4-Schrauben am Boden oder auf einem Schwenkfuß von HEIDENHAIN (Id.-Nr. 281 619 01) befestigen.

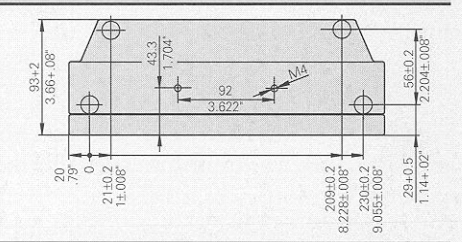

## **Spannungsversorgung und Netzanschluß**

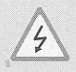

### **Stromschlag-Gefahr!**

Vor Öffnen des Gerätes Netzstecker ziehen! Schutzleiter anschließen! Der Schutzleiter darf nie unterbrochen sein!

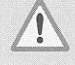

### Gefahr für interne Bauteile!

Steckverbindungen nur bei ausgeschaltetem Gerät herstellen oder lösen! Nur Originalsicherungen als Ersatz verwenden!

Primärgetaktetes Netzteil, beständig gegen Überspannungen nach VDE 0160, 5.88. Überspannungsfestigkeitsklasse 2.

**Spannungsbereich** 100 V bis 240 V ( $-15$  % bis + 10 %), Frequenz 48 Hz bis 62 Hz, Leistungsaufnahme 9 W, Netzsicherung F 1 A im Gerät. Mindestguerschnitt des Netzanschlußkabels: 0,75 mm<sup>2</sup>.

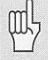

Zur Erhöhung der Störfestigkeit den Erdungsanschluß auf der Gehäuse-Rückseite mit dem zentralen Erdungspunkt der Maschine verbinden! (Mindestquerschnitt 6 mm<sup>2</sup>)

# Umgebungsbedingungen

**Temperaturbereich** Betrieb:  $0^{\circ}C$  bis + 45 °C; Lagerung - 30 °C bis + 70 °C

Luftfeuchtigkeit Jahresmittel: F<sub>rel</sub> < 75 %; Maximum: F<sub>rel, max</sub> < 90 %

**Masse** 

 $2,3$  kg

### DR. JOHANNES HEIDENHAIN GmbH

Dr.-Johannes-Heidenhain-Straße 5 D-83301 Traunreut, Deutschland 图 (08669) 31-0 FAX (086 69) 50 61  $(08669)31-1272$ **图 Service** <sup></sub> TNC-Service (08669) 31-1446</sup> FAX (08669) 9899

288 028 02 · SW 01 · 5 · 2/95 · H · Printed in Germany · Änderungen vorbehalten